# VOLUMIQ THE MUSIC PLAYER

# **VOLUMIQ INTEGRO**

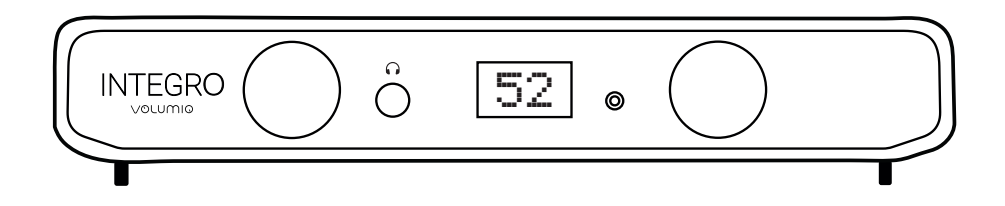

Audiophile Integrated Network Amplifier

# USER MANUAL ITALIANO

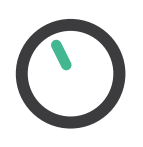

# FOR MUSIC LOVERS, BY MUSIC LOVERS

#### **INTRODUZIONE**

Grazie per avere acquistato Volumio!

Volumio Integro è un amplificatore di rete integrato fondato su 3 aspetti fondamentali importanti per l'ascoltatore : semplicità di utilizzo, compatibilità universale con moltissime sorgenti musicali e qualità sonora.

Per sfruttare appieno le funzionalità di Integro, leggere attentamente questo manuale.

Il nostro team di supporto è disponibile per assisterti con qualsiasi domanda riguardante Integro e tutti i nostri prodotti all'indirizzo : support@volumio.org

#### **CONTENUTO DELLA CONFEZIONE**

- Volumio Integro amplificatore di rete integrato
- 24V / 6A alimentatore
- Manuale utente hardware
	- (\*) L'adattatore dell'alimentatore è

opzionale

### **PANNELLO I/O**

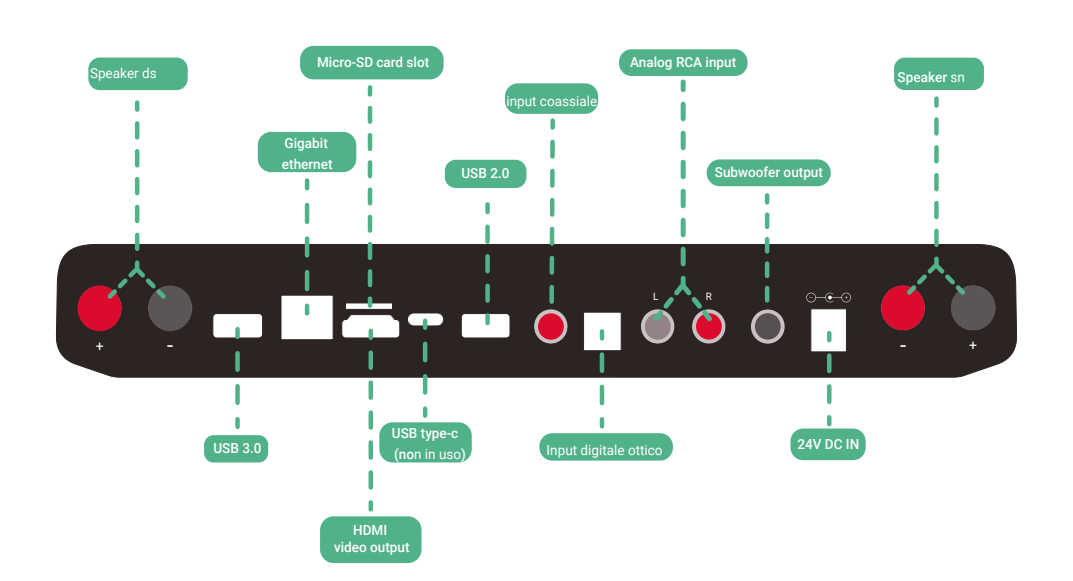

USB 3.0: Questa porta può essere utilizzata per collegare unità USB ad alta velocità, come SSD, o sorgenti digitali come unità CD.

GIGABIT NETWORK: interfaccia di rete cablata. Questa è la connessione di rete consigliata per la riproduzione di contenuti ad alta risoluzione. Collega questa

interfaccia al router tramite un cavo Ethernet.

MICRO-SD CARD SLOT: Inserire una scheda Micro SD per espandere la memoria dell'unità e aggiungere file musicali in locale.

NOTE: Formattare la sd card in FAT32 e rinominarla "issd"

HDMI OUTPUT: questa uscita consente il collegamento a TV o monitor e visualizzerà l'interfaccia utente. Può essere utilizzato come alternativa allo schermo più piccolo di un dispositivo mobile. Nota: per poter controllare l'unità, il monitor collegato deve essere un touchscreen, a meno che un mouse e/o una tastiera non siano collegati tramite USB.

USB 2.0: questa porta può essere utilizzata per collegare accessori USB come: chiavette USB, unità di archiviazione USB, tastiere, mouse e telecomandi

INGRESSO DIGITALE OTTICO: questa porta può essere utilizzata per collegare sorgenti

come TV, lettori CD o BD/DVD, decoder via cavo digitale, sintonizzatori digitali e altro

INGRESSO DIGITALE COAX: questa porta può essere utilizzata per collegare sorgenti come TV, CD o lettori BD/DVD, decoder digitale via cavo, sintonizzatori digitali e altri dispositivi.

ANALOG RCA INPUT: questa porta può essere utilizzata per collegare sorgenti come un giradischi (pre-phono necessario), TV, lettore CD e altri dispositivi analogici.Utilizzare un doppio cavo RCA-RCA per collegare l'uscita audio sinistra e destra del dispositivo sorgente a queste porte di ingresso di linea.

SUBWOOFER OUTPUT: questa porta può essere utilizzata per la connessione di un subwoofer alimentato

24V DC IN: collegare l'alimentatore di rete in dotazione (o un alimentatore 24V/6A compatibile)

SPEAKER RIGHT/LEFT: collegare i terminali dell'altoparlante destro di Integro contrassegnati con "R" ai corrispondenti terminali "+" e "-" dell'altoparlante destro corrispondente. Ripetere lo stesso per i terminali dell'altoparlante sinistro di Integro e l'altoparlante sinistro corrispondente.

#### PANNELLO FRONTALE

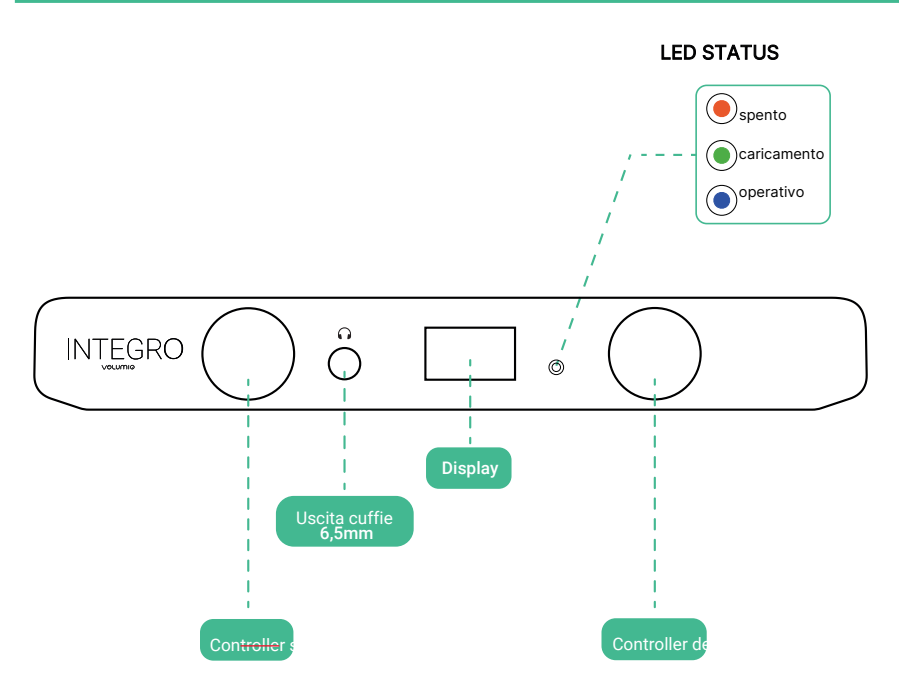

Display: il display mostra informazioni quali la sorgente selezionata e il livello del volume

Left knob: Una pressione: standby; Una pressione di 3 sec: spegnimento; Rotazione: selezione sorgenti

Right Knob: Una pressione: audio muto; Rotazione: regolazione volume

Uscita cuffie 6,5mm: porta di connessione per cuffie cablate

#### ICONE

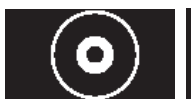

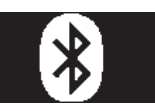

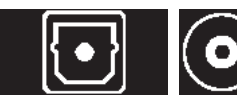

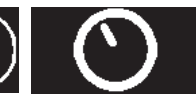

Input digitale coassiale Bluetooth Input digitale ottico Input analogico Volumio OS

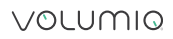

6

#### PRIMA INSTALLAZIONE

Al primo accesso l'Integro si inizializzerà e ciò richiederà alcuni minuti di attesa. Assicurarsi di non rimuovere l'alimentazione e non utilizzare il dispositivo per almeno cinque minuti dall'accensione.

Per raggiungere l'interfaccia utente di Volumio Integro:

- Scarica l'APP Android/iOS sul tuo dispositivo mobile. Avvia l'APP e cerca un nuovo dispositivo. Integro verrà trovato automaticamente.
- Sequire le istruzioni all'interno dell'APP per impostare l'unità.

Una volta completata la prima configurazione, Integro è pronto per l'uso.

Per ulteriori informazioni sulla GUIDA RAPIDA, eseguire la scansione del QR CODE

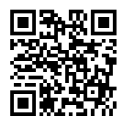

#### **CONNESSIONE**

Integro funziona al meglio quando è collegato alla rete poiché è pensato per essere utilizzato come dispositivo controllato tramite la Volumio APP Android/ iOS.

In alternativa:

- È possibile collegare uno schermo 4K/60fps alla porta di uscita video HDMI, controllando l'interfaccia tramite mouse/ tastiera connessi USB oppure connettendo un monitor touchscreen.
- È possibile digitare il nome http://volumio.local precedentemente selezionato nella Prima Configurazione guidata, nella barra degli indirizzi Web del browser Web preferito

#### IL SOFTWARE : VOLUMIO3

Il sistema operativo all'interno dI Integro è Volumio 3

È stato sviluppato per offrirti la migliore esperienza, con molte funzionalità e miglioramenti:

- Una nuova architettura sonora
- Nuovo build system
- Basato su Linux Buster
- Un nuovo plugin store
- Nuove app per iOS e Android
- Interfaccia utente Manifest e multiroom

Per accedere alla guida completa di Volumio3 scansiona il QR CODE:

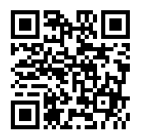

#### AGGIORNAMENTI SOFTWARE

Volumio dispone di un aggiornamento automatico OTA (Over The Air) che ha lo scopo di fornire un modo semplice e affidabile per l'aggiornamento alle nuove versioni di sistema.

Per cambiare l'aggiornamento automatico a MANUALE vai a:

- menu IMPOSTAZIONI
- menu SISTEMA
- disattiva autoUPDATE

#### RIPRISTINO A IMPOSTAZIONI DI FABBRICA

Volumio Integro può essere ripristinato alle impostazioni di fabbrica. Tutte le impostazioni e la musica memorizzata sul dispositivo verranno eliminati (non verranno apportate modifiche alla versione del software!)

Ci sono due modi per eseguire un reset di fabbrica:

- dall'interfaccia utente
- tramite chiavetta USB (nel caso l'unità non fosse operativa e raggiungibile, a causa di un problema software)

#### Ripristino tramite Interfaccia utente:

- Seleziona menu IMPOSTAZIONI
- Seleziona menu SISTEMA
- Fare clic su RESET DI FABBRICA e confermare
- Attendere ripristino e riavvio dell'unità entro circa cinque minuti.
- ATTENZIONE: Tutte le impostazioni e i dati dell'utente verranno eliminati in modo permanente

• IMPORTANTE: Non rimuovere l'alimentazione in questa fase in quanto potrebbe danneggiare l'unità.

#### Ripristino tramite chiavetta USB:

Procurati una chiavetta USB

- Formatta la chiavetta USB in file system FAT32
- Scarica il file di ripristino impostazioni di fabbrica da: http://

#### repo.volumio.org/Rivo/factory\_reset

• Copiare il file di ripristino impostazioni di fabbrica sulla chiavetta USB e assicurarsi che il file sia denominato esattamente "factory\_reset" (non rinominare questo file dopo il download)

- Spegnere l'unità
- Inserire la chiavetta USB in una delle porte USB
- Accendere l'unità
- IMPORTANTE: durante questa fase l'unità potrebbe riavviarsi più volte,

il ripristino delle impostazioni di fabbrica richiederà dai cinque ai dieci minuti per essere completato.

#### SPECIFICHE TECNICHE

POWER OUTPUT: Amplificatore Stereo Classe-D 50W RMS per canale

HEADPHONE OUTPUT: Amplificatore Stereo Classe-AB

SUBWOOFER OUTPUT: Mono Line-out 2 V RMS

INPUT COASSIALE E OTTICO S/PDIF: PCM 24 bits 192kHz

INPUT ANALOGICO: Stereo Line-in, Sampling Rate 24 bits 192kHz

INPUT BLUETOOTH: Bluetooth 5.0 with APT-X and APT-X Low-Latency

DISPLAY: OLED 1.3", resolution 128x64

CPU: Amlogic S905D3-N0N x4, Quad Core Cortex A55, 1.9GHz

RAM: 2GB

MEMORIA INTERNA: 16GB EMMC

PORTE USB: 1X USB 2.0 , 1X USB 3.0 (memory units dedicated)

MEMORY CARD SLOT: SDSC/SDHC/SDXC support

VIDEO OUTPUT: HDMI, up to 4K resolution

LAN: Gigabit 10/100/1000Mb

CONNESSIONE WIRELESS: Wi-Fi 802.11a/b/g/n/ac, 2X2 MIMO with RSDB11 ac

Dimensione: 270×150×50 mm

#### INFORMAZIONI PER LA SICUREZZA

- Fare riferimento attentamente a questo manuale utente.
- Conservare questo manuale utente per future consultazioni.
- Prestare attenzione a tutti gli avvisi di buon utilizzo del prodotto
- Seguire tutte le istruzioni.
- Non utilizzare Integro in prossimità di acqua o liquidi di qualsiasi tipo.

• Pulire solo con un panno morbido e asciutto. Detergenti per la casa o solventi possono danneggiare la finitura di Integro. Si prega di pulire e maneggiare il prodotto solo dopo averlo scollegato dalla rete elettrica per almeno cinque minuti.

• Non installare vicino a fonti di calore come radiatori, termoregolatori, stufe o altri apparecchi che producono calore.

• Proteggere il cavo di alimentazione da calpestio, in particolare in corrispondenza delle spine, delle prese di servizio e del punto in cui fuoriesce dall'apparecchio.

• Utilizzare solo accessori originali.

• Scollegare l'Integro durante i temporali o quando non viene utilizzato per lunghi periodi di tempo.

• Rivolgersi a personale di assistenza qualificato per tutti gli interventi di assistenza. L'assistenza è necessaria quando l'apparecchio è stato danneggiato in qualsiasi modo, ad esempio se il cavo di alimentazione o la spina sono danneggiati, se è stato versato del liquido, l'apparecchio è stato esposto a pioggia o umidità e non funziona normalmente.

• La spina di alimentazione deve essere facilmente disponibile per scollegare l'apparecchiatura.

• Avvertenza: per ridurre il rischio di incendi o scosse elettriche, non

esporre il dispositivo a pioggia o umidità

• Non esporre l'apparecchio a gocciolamenti o schizzi e non collocare oggetti contenenti liquidi, come vasi, sopra o vicino all'apparecchio.

• Le tensioni delle prese di corrente variano da paese a paese. Prima di collegarsi alla rete elettrica, assicurarsi che la tensione nella propria zona soddisfi i requisiti di tensione stampati sull'alimentatore.

• L'alimentatore viene utilizzato per scollegare l'unità dalla rete elettrica. Assicurarsi che l'alimentatore sia sempre facilmente accessibile. Non maneggiare mai il dispositivo o l'alimentatore con le mani bagnate o umide.

• Non collocare mai fonti di fiamme libere, come candele accese sopra o vicino al dispositivo. Il prodotto non deve essere utilizzato in luoghi umidi o bagnati, accanto a vasche da bagno, lavandini, piscine o in altre condizioni simili.

• Per prestazioni ottimali posizionare l'unità in un punto ben ventilato.

#### GARANZIA

Il produttore non si assume alcuna responsabilità per danni causati dal mancato rispetto di queste istruzioni d'uso. Modifiche apportate a qualsiasi parte del prodotto da parte di persone non autorizzate sollevano il produttore da ogni responsabilità oltre ai diritti legittimi del cliente.

La Garanzia Volumio è valida per tutti i nuovi prodotti acquistati da un rivenditore Volumio ufficialmente autorizzato o dal nostro negozio online (volumio.com). Questa garanzia non è trasferibile e non si applica a terzi o vendite private di prodotti Volumio.

Tutte le parti difettose nei materiali e nella lavorazione sono coperte da garanzia per due (2) anni dalla data di acquisto originale da parte del proprietario originale. I difetti del software non sono coperti dalla garanzia.

Il prodotto deve essere restituito nelle condizioni in cui è stato ricevuto e con la scatola e/o l'imballaggio originale, inclusi i cartellini del produttore ove presenti.

Non accetteremo la restituzione di prodotti danneggiati per negligenza o abuso. Si prega di includere tutti gli imballaggi e gli accessori prima della spedizione.

Si prega di prendere il tempo necessario per imballare accuratamente i resi. È responsabilità del cliente pagare i costi relativi alla riparazione degli articoli restituiti danneggiati durante la spedizione a causa di un imballaggio improprio. Il cliente è responsabile di tutte le spese di spedizione per la restituzione di prodotti nuovi o usati.

Se ritieni che il tuo prodotto sia idoneo per una valutazione in garanzia a causa di un difetto nei materiali, nel funzionamento o nella lavorazione all'arrivo, contatta il nostro team all'indirizzo: support@volumio.org per ricevere un RMA e un'etichetta di spedizione per la restituzione.

Informazioni dettagliate sulla garanzia e sulle politiche di restituzione qui:

#### https://volumio.com/en/terms-of-service/

INTEGRO 13

#### OPEN SOURCE SOFTWARE

Il software incluso in questo prodotto contiene software protetto da copyright concesso in licenza con GPL.

Una copia di tale licenza è inclusa nella sezione "Crediti" del software, accessibile tramite il menu Impostazioni di sistema.

Se desideri una copia del codice sorgente GPL v2.0 contenuto in questo prodotto lo stesso verrà spedito su un DVD. Puoi ottenere il codice sorgente completo ad un costo di 20\$ oltre al costo di preparazione e spedizione del DVD.

Si prega di contattare foss@volumio.org

Il codice sorgente completo dei componenti open source inclusi in questo prodotto è disponibile all'indirizzo: http://sources.volumio.org

#### INFORMAZIONI SULLO SMALTIMENTO

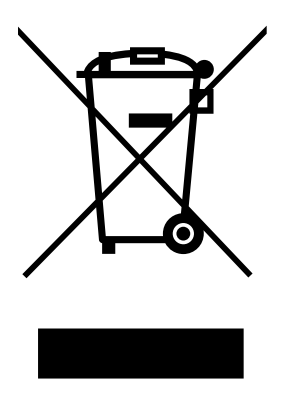

Per residenze private: Informazioni sullo smaltimento per gli utenti WEEE.Questo simbolo sui prodotti e/o sui documenti di accompagnamento indica che le apparecchiature elettriche ed elettroniche usate (WEEE) non devono essere unite ai rifiuti domestici generici. Per un corretto trattamento, recupero e riciclaggio, portare questo/i prodotto/i presso i punti di raccolta designati dove saranno accettati gratuitamente. In alternativa, in alcuni paesi, potresti restituire il prodotto al tuo rivenditore locale dopo l'acquisto di un nuovo prodotto equivalente. Smaltire correttamente questo prodotto aiuterà a risparmiare denaro.

risorse e prevenire eventuali effetti negativi sulla salute umana e sull'ambiente, che potrebbero altrimenti derivare da una gestione inappropriata dei rifiuti. Si prega di contattare l'autorità locale per ulteriori dettagli sul punto di raccolta designato più vicino. Potrebbero essere applicate sanzioni per lo smaltimento non corretto di questi rifiuti, in conformità con la legislazione nazionale.

#### Per gli utenti professionali nell'Unione Europea:

Se si desidera eliminare le apparecchiature elettriche ed elettroniche (AEE), contattare il proprio rivenditore o fornitore per ulteriori informazioni.

#### Per lo smaltimento in paesi al di fuori dell'Unione Europea:

Valido solo nell'Unione Europea (UE). Se si desidera eliminare questo prodotto, contattare le autorità locali o il rivenditore e chiedere il corretto metodo di smaltimento.

#### COPYRIGHT AND TRADEMARKS

Le informazioni contenute in questo manuale sono ritenute accurate e affidabili. Volumio non si assume alcuna responsabilità per qualsiasi errore contenuto in questo manuale. Volumio non si assume alcuna responsabilità per eventuali differenze tra il prodotto menzionato in questo manuale e il prodotto che possiedi. Le informazioni contenute in questo manuale dell'utente erano corrette al momento della stampa. Il produttore si riserva il diritto di apportare modifiche alle specifiche tecniche senza preavviso se ritenuto necessario per sostenere il processo in corso di sviluppo tecnico.

Volumio è un marchio registrato di Michelangelo Guarise.

Questa guida è stata prodotta da: Volumio Srl © 2023. Tutti i diritti riservati.

Volumio Srl Borgo Albizi 15 50121 Firenze ITALIA

Volumio.com

Windows® è un marchio registrato del gruppo di società Microsoft. Mac® e Mac OS® sono marchi di Apple Inc., registrati negli Stati Uniti e in altri Paesi.

DSD è un marchio registrato di Sony Corporation.

Bluetooth® è un marchio di proprietà di Bluetooth SIG, Inc.,

Apple è un marchio registrato di Apple Inc.,

Android™ è un marchio di Google Inc.

Tutti gli altri prodotti e servizi menzionati possono essere marchi o marchi di servizio dei rispettivi proprietari.

Revisione 1.0

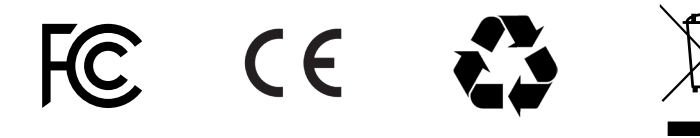

Contains FCC ID: TX2-RTL8723BS

#### Norme FCC

Questo dispositivo è conforme alla Parte 15 delle Norme FCC. Il funzionamento è soggetto alle seguenti due condizioni:

(1) questo dispositivo non può causare interferenze dannose

(2) questo dispositivo deve accettare qualsiasi interferenza ricevuta, comprese le interferenze che potrebbero causare un funzionamento indesiderato. Variazioni o modifiche non espressamente approvate dal responsabile per la conformità potrebbe invalidare l'autorità dell'utente a utilizzare l'apparecchiatura.

Nota 1:

Questa apparecchiatura include il computer a scheda singola KHADAS VIM 3L che è stato testato e trovato conforme ai limiti per un dispositivo digitale di classe B, ai sensi della parte 15 delle norme FCC.Questi limiti sono progettati per fornire una protezione ragionevole contro interferenze dannose in un'installazione residenziale. Questa apparecchiatura genera, utilizza e può irradiare energia in radiofrequenza e, se non installata e utilizzata secondo le istruzioni, può causare interferenze dannose alle comunicazioni radio. Tuttavia, non vi è alcuna garanzia che non si verifichino interferenze in una particolare installazione.Se questa apparecchiatura causa interferenze dannose alla ricezione radiofonica o televisiva, che possono essere determinate spegnendo e riaccendendo l'apparecchiatura, l'utente è invitato a provare a correggere l'interferenza adottando una o più delle seguenti misure:

— Riorientare o riposizionare l'antenna ricevente.

— Aumentare la distanza tra l'apparecchiatura e il ricevitore.

— Collegare l'apparecchiatura a una presa su un circuito diverso da quello a cui si trova il ricevitore collegato.

— Consultare il rivenditore o un tecnico radio/TV esperto per assistenza.

Nota 2:

1. Cambiamenti o modifiche a questa unità non espressamente approvati dalla parte responsabile della conformità potrebbero annullare l'autorizzazione dell'utente a utilizzare l'apparecchiatura.

2. La distanza minima generalmente utilizzata è di almeno 20 cm.

# EU DECLARATION OF CONFORMITY

### Model Name: Volumio Integro

# EU DIRECTIVES 2014/53/EU, Radio Equipment 2011/65/EU, RoHS

#### EU DECLARATION OF CONFORMITY

1. Model No. :

Volumio Integro

2. This declaration of conformity is issued under the sole responsibility of the manufacturer:

Volumio Srl Borgo Albizi 15 50121 Firenze ITALY

3. Object of the declaration:

Audiophile Network Integrated Amplifier

4. The object of the declaration described above is in conformity with:

2014/53/UE and 2011/65/EU

5. Where applicable, references to the relevant harmonised standards used or references to the technical specifications in relation to which conformity is declared:

EN 60950-1 :2006/A2 :2013 EN 62311:2008 EN 55022:2010 + AC:2011 EN 55024:2010+A1:2015 EN 61000-3-2 EN 61000-3-3 EN 301 489-1 V2.1.1 (2017-02) EN 301 489-17 V3.1.1 (2017-02) EN 300 328 V2.1.1 (2016-11)

6. Where applicable, the notified body (name and number), description of intervention and certificate

Not applicable, the declaration of conformity is compliant with annex II of the European Directive 2014/53/EU, so the notified body it's not necessary.

# $\epsilon$

Signed for and on behalf of Volumio Srl

Firenze, May, 13, 2022

Micheldhaelo Gudrise

INTEGRO 19

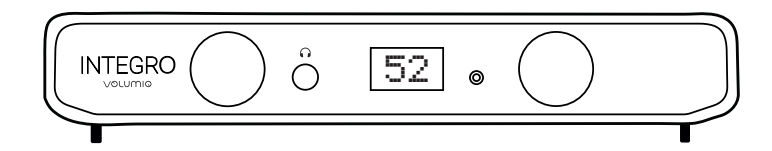

## OLUMIQ THE MUSIC PLAYER

#### Volumio SRL

Borgo Albizi 15, 50121 Firenze, ITALY

volumio.com